# **Manuale d'uso**

# **LD140-M7 + SM25 LD141-M7-R-… LD142-M7-R-…**

# **Descrizione**

Il presente manuale è stato realizzato per i prodotti della serie LD140 e SM25. Questo sistema con alimentazione a batterie (incluse nella fornitura) è stato sviluppato per funzionare in modo autonomo e indipendente (senza alimentazione dall'esterno). Lo strumento funziona esclusivamente in abbinamento con i sensori magnetici della serie SM25 e la banda magnetica MT25.

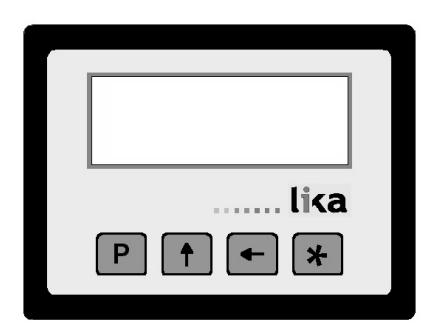

# **Elenco sezioni**

- [1 Norme di sicurezza](#page-0-0)
- [2 Identificazione](#page-0-3)
- [3 Installazione](#page-0-2)
- [4 Istruzioni di montaggio](#page-0-1)
- [5 Connessioni elettriche](#page-1-1)
- [6 Programmazione](#page-1-2)
- [7 Interfaccia RS232 \(opzione I1\)](#page-4-0)
- [8 -Dima di foratura](#page-7-0)

#### <span id="page-0-0"></span>**1 - Norme di sicurezza**

Per i collegamenti elettrici si consiglia di seguire scrupolosamente le note applicative di carattere elettrico riportate sul catalogo generale. Con particolare riferimento alla direttiva 2004/108/CE sulla compatibilità elettromagnetica si devono rispettare le seguenti precauzioni:

- Evitare di far passare il cavo dei segnali del sensore vicino a conduttori che trasportano segnali di potenza (per es. provenienti da inverter).
- Installare il dispositivo il più lontano possibile dalle fonti di disturbi elettromagnetici presenti sulla macchina. Qualora non fosse possibile è necessario schermarlo in maniera efficace.

Rispettare le connessioni riportate nella sezione ["5 -](#page-1-1) [Connessioni elettriche"](#page-1-1).

### <span id="page-0-3"></span>**2 - Identificazione**

Il dispositivo si identifica mediante il codice e il numero di serie stampati sull'etichetta e attraverso i documenti di trasporto dello stesso. Per dettagli relativi alle caratteristiche elettriche dello strumento sensore fare riferimento al catalogo del prodotto.

### <span id="page-0-2"></span>**3 - Installazione**

Il visualizzatore e il sensore devono essere installati esclusivamente in accordo al loro grado di protezione e la temperatura di lavoro previsti e devono essere protetti da urti accidentali, da sfregamenti contro altre parti mobili nonché da soluzioni acide.

# <span id="page-0-1"></span>**4 - Istruzioni di montaggio**

#### **4.1 Visualizzatore**

Inserire lo strumento nel foro ricavato nel pannello senza le clip di fissaggio.

Agganciare le clip sul lato della custodia del visualizzatore.

Stringere con un cacciavite le viti finché il visualizzatore è sufficientemente stabile.

Lo strumento è alimentato da 1 batteria 1,5V tipo C (o AM2 / BABY / LR14 / MN1400 / SP/HP11).

#### **4.2 Banda magnetica**

Vedere le istruzioni allegate alla banda magnetica.

#### **4.3 Fissaggio sensore magnetico 4.3.1 Sensore rettangolare SM25-R**

Verificare che il sistema meccanico di supporto garantisca il rispetto delle tolleranze di planarità e parallelismo tra sensore e banda [\(Figura 1\)](#page-1-0). Evitare il contatto tra sensore e banda. Fissare il sensore con 2 viti M3 passanti nelle due asole presenti.

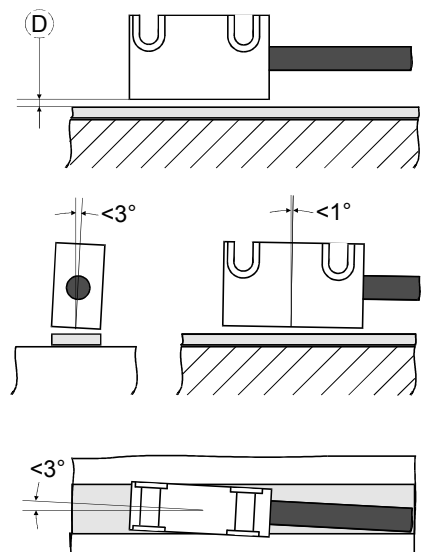

<span id="page-1-0"></span>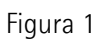

 $D = 0.1$  mm - 1.0 mm

#### **4.3.2 Fissaggio sensore circolare SM25-C**

Verificare che il sistema meccanico di supporto garantisca il rispetto delle tolleranze di planarità e parallelismo tra sensore e banda ponendo particolare attenzione all'allineamento tra il marker di riferimento e l'asse della banda magnetica ([Figura](#page-1-3) [2\)](#page-1-3). Fissare il sensore in un foro adeguato mediante i due dadi forniti con il dispositivo.

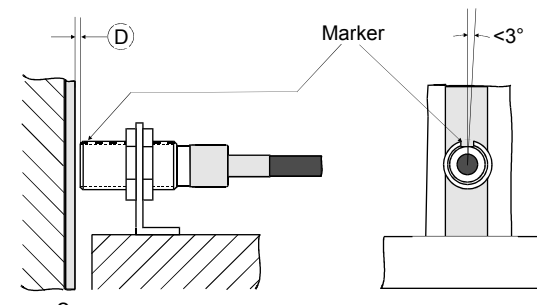

<span id="page-1-3"></span>Figura 2

 $D = 0.1$  mm - 1,0 mm

# <span id="page-1-1"></span>**5 - Connessioni elettriche 5.1 Sensore SM25**

(solo per LD140) Connettere il sensore magnetico al rispettivo connettore Mini-DIN (circolare) presente sullo strumento.

# **5.2 Interfaccia seriale RS-232**

(disponibile solo con opzione I1)

Collegare il PC a LD14x con il cavo di tipo NULL MODEM COMPUTER AT CROSS OVER (9 pin femmina - 9 pin femmina) disponibile in commercio.

Connessioni elettriche:

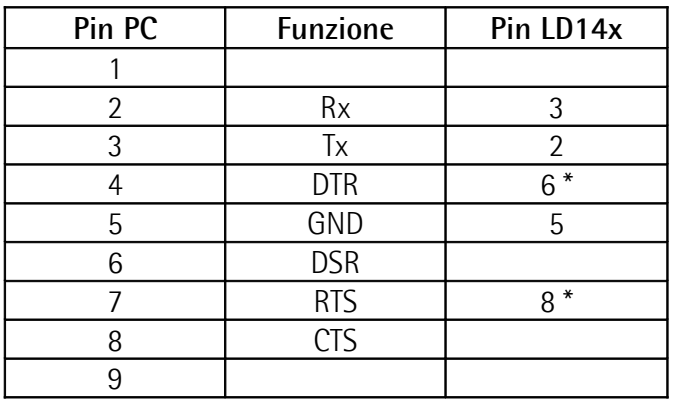

\* L'alimentazione fornita attraverso l'interfaccia RS-232 evita il consumo della batteria. Se LD14x non è connesso al PC fornire l'alimentazione (8-15Vdc) attraverso i pin 6 o 8. L'alimentazione esterna non è necessaria se si usa un cavo Modem computer!

# <span id="page-1-2"></span>**6 - Programmazione**

#### **6.1 Funzione dei tasti**

- : UP (modifica valore)
- $\leftarrow$ : Shift left (cambia cifra)
- **\*** : Save (memorizza dato)
- **P** : Program (scorre nel menù)

# **6.2 Funzioni rapide**

Per default le funzioni rapide sono tutte disabilitate.

# <span id="page-1-4"></span>**6.2.1 Reset (o azzeramento)**

Premendo il tasto **\*** per ca. 3 sec. si accede alla funzione di Reset (sul display compare "**rESEt**").

Premere **P** per uscire (no reset).

Premere 2 volte **\*** per confermare il reset (sul display compare "**donE**").

Il valore visualizzato è = **[rEF](#page-3-2)** + **[OFS1](#page-3-1)** + **OFSx** (dove OFSx è l'Offset attualmente impostato).

La funzione è attiva solo se il parametro **[F\\_rSt](#page-3-0)** è impostato su "**yES**"

#### <span id="page-2-3"></span>**6.2.2 Conteggio incrementale/assoluto**

Premendo i tasti **P** e **\*** il display commuta da visualizzazione assoluta (punto decimale fisso) a incrementale (punto decimale lampeggiante) e viceversa.

L'azzeramento [-6.2.1 Reset \(o azzeramento\)-](#page-1-4) in modalità incrementale non modifica la quota assoluta dello strumento.

La funzione è attiva solo se il parametro **[F\\_rEL](#page-3-7)** è impostato su "**yES**".

#### **6.2.3 Visualizzazione mm/inch**

Premendo il tasto  $\leftarrow$  per ca. 3 sec. il display commuta l'unità di misura visualizzata da mm a inch (o viceversa). La funzione è attiva se il parametro **[F\\_mmI](#page-3-6)** è impostato su "**yES**".

#### <span id="page-2-2"></span>**6.2.4 Offset**

Premendo i tasti **P** e ← si accede al primo valore di Offset ([OFS1](#page-3-1)). Con i tasti  $\leftarrow e \uparrow$  è possibile modificare il valore di **[OFS1](#page-3-1)** e memorizzarlo con il tasto **\***. I valori **[OFS2](#page-3-4)** e **[OFS3](#page-3-3)** sono modificabili solo tramite set-up.

La funzione è attiva se il parametro **[F\\_OFS](#page-3-5)** è impostato su "**yES**".

Premendo il tasto  $\spadesuit$  si visualizzano in sequenza i valori **[OFS1](#page-3-1)**, **[OFS2](#page-3-4)** e **[OFS3](#page-3-3)**, dove:

**[OFS1](#page-3-1)** = quota attuale + **[OFS1](#page-3-1)** + **[rEF](#page-3-2)**

**[OFS2](#page-3-4)** = quota attuale + **[OFS1](#page-3-1)** + **[OFS2](#page-3-4)** + **[rEF](#page-3-2) [OFS3](#page-3-3)** = quota attuale + **[OFS1](#page-3-1)** + **[OFS3](#page-3-3)** + **[rEF](#page-3-2)**

#### **6.2.4.1 Offset in pollici e frazioni**

Con visualizzazione delle quote in pollici e frazioni di pollici la modifica dei valori di Offset (**OFS**) avviene come segue:

- 1° cifra lampeggiante  $\rightarrow$  tasto  $\uparrow$  increm. di 1/64".
- 2° cifra lampeggiante  $\rightarrow$  tasto  $\uparrow$  increm. di 1/32".
- $-3^{\circ}$  cifra lampeggiante  $\rightarrow$  tasto  $\spadesuit$  increm. di 1/16".
- $-4^{\circ}$  cifra lampeggiante  $\rightarrow$  tasto  $\uparrow$  increm. di 1/8".
- $-5^{\circ}$  cifra lampeggiante  $\rightarrow$  tasto  $\uparrow$  incrementa di 1".
- $-6^{\circ}$  cifra lampeggiante  $\rightarrow$  tasto  $\spadesuit$  increm. di 10".

#### **6.2.5 Preset**

Premendo i tasti P e  $\spadesuit$  si accede al valore di Preset rEF. Con i tasti  $\leftarrow e \uparrow$  è possibile modificare il valore di rEF e memorizzarlo con il tasto **\***.

La funzione è attiva con il parametro "**F\_rEF**" impostato su "**yES**"

#### **6.3 Setup**

Premendo il tasto **P** per 3 sec. si entra in programmazione. Sul display appare "**SEtUP**".

Premendo il tasto  $\spadesuit$  si entra nel Menu 1 [6.3.2](#page-2-1) [Elenco parametri MENU 1](#page-2-1)

Premendo il tasto **\*** si entra nel **Menu 2** [6.3.4.](#page-4-1) [Elenco parametri MENU 2](#page-4-1)

Premendo il tasto **P** si passa dal Parametro all'inserimento del parametro.

Premendo il tasto **P** per 3 sec. si esce dal set-up.

#### **6.3.1 Parametri di default**

I parametri di default sono evidenziati in **NERETTO**. Lo strumento può essere riportato alle impostazioni di default (impostazione di fabbrica) nel seguente modo:

- oution togliere la batteria e attendere 10 sec.;
- inserire nuovamente la batteria tenendo premuto il tasto **\*** (compare la scritta "**dEFPar**").

#### <span id="page-2-1"></span>**6.3.2 Elenco parametri MENU 1 Unit**

<span id="page-2-0"></span>Unità di misura [dEC, FrEE, dG1, dG2, IdEC, Ifrct] Imposta l'unità di misura e la modalità di visualizzazione.

dEC = visualizzazione decimale per misure lineari FrEE = visualizz. con fattore di conversione libero

- dG1 = visualizz. angoli  $(-\infty, -0, 1^{\circ}, 0, 0^{\circ}, +0, 1^{\circ}, +\infty)$
- dG2 = visualizz. angoli (..359,9°..0,0°..359,9°..0,0°..)
- IdEC = pollici con decimali

Ifrct = pollici con frazioni (es. 12.31.64 =  $12^{131}$  (64)

 $*$  = salvare,  $P = \text{prox}_{1}$  **P** x 3s. = uscire

#### **COn**

Fattore di conversione solo se **[Unit](#page-2-0)** = FrEE, dG1, dG2 Consente di impostare un fattore di conversione della misura per visualizzare angoli o misure non metriche.

Valori ammessi:

FrEE = 0,00001 - **1,00000**

dG1, dG2 = 0,00001 - 9,99999

#### **Esempio 1**

Si vuole visualizzare un angolo da 0° a 90° con risoluzione 0,1° su una tavola girevole con circonferenza di 785,4 mm. La corsa su 360° pertanto è 785,4 mm; su 90,0° è: 785,4 : 4 = 196.35 mm  $COn = 900 : 19635 = 0.045836$ 

#### **Esempio 2**

Si vogliono visualizzare angoli con risoluzione 0,1° su un anello magnetico di diametro 114,5 mm. La circonferenza è 114,5 \* 3,14 = 359,53 mm  $COn = 3600 : 35953 = 0,10013$ 

 $*$  = salvare,  $P$  = prossimo,  $P \times 3s$ . = uscire

#### **rES**

(solo con **[Unit](#page-2-0)** = dEC, FrEE, dG1, dG2, IdEC ) Impostazione della risoluzione da visualizzare.  $Unit \rightarrow$  $Unit \rightarrow$  dEC, FrEE, dG1, dG2 = 0.001, 0.005, 0.01, 0.05, 0.1, 0.5, 1  $Unit \rightarrow \text{IdEC} = 0.0001, 0.0005, 0.001, 0.005, 0.01,$  $Unit \rightarrow \text{IdEC} = 0.0001, 0.0005, 0.001, 0.005, 0.01,$ 0.05, 0.1  $*$  = salvare,  $P$  = prossimo,  $P \times 3s$ . = uscire

### **dir**

Direzione di conteggio [uP, dn] **uP** = direzione di conteggio standard dn = direzione di conteggio invertita  $* =$ salvare,  $P =$  prossimo,  $P \times 3s =$  uscire

#### **6.3.3 Funzioni supplementari del MENU 1 F\_mmI**

<span id="page-3-6"></span>Abilitazione mm/inch [yES, no] Abilitazione della funzione di passaggio da mm a inch e viceversa tramite tasto  $\leftarrow$ .  $vFS =$ abilitato **no** = disabilitato  $*$  = salvare,  $P$  = prossimo,  $P \times 3s$ . = uscire

# <span id="page-3-7"></span>**F\_rEL**

Abilitazione conteggio assoluto /increment. [yES, no] Abilitazione della funzione di conteggio incrementale tramite combinazione di tasti **P** e **\***.  $vES =$ abilitato **no** = disabilitato  $*$  = salvare,  $P$  = prossimo,  $P \times 3s$ . = uscire

# <span id="page-3-0"></span>**F\_rSt**

Abilitazione reset [yES, no] Abilitazione della funzione di reset tramite tasto **\***. yES = abilitato **no** = disabilitato Il display visualizza il valore **[rEF](#page-3-2)**+**[OFS1](#page-3-1)**+**OFSx** (dove OFS x è l'Offset attualmente impostato).  $*$  = salvare,  $P$  = prossimo,  $P \times 3s$ . = uscire

#### <span id="page-3-8"></span>**F\_rEF**

Abilitazione Preset [yES, no] Abilitazione della modifica del valore di Preset tramite combinazione di tasti **P** e  $\uparrow$ .  $vES =$ abilitato **no** = disabilitato  $*$  = salvare,  $P$  = prossimo,  $P \times 3s$ . = uscire

### <span id="page-3-5"></span>**F\_OFS**

Abilitazione Offset [yES, no] Abilitazione della modifica degli offset tramite combinazione di tasti **P** e ←.  $vES =$ abilitato **no** = disabilitato  $*$  = salvare.  $P$  = prossimo,  $P \times 3s$ . = uscire

### <span id="page-3-2"></span>**rEF**

Valore di Preset [-999999, 999999] Valore Preset (o reference). Può essere visualizzato premendo il tasto **\*** per 3 sec. (tiene conto anche dei valori di Offset impostati). Parametro accessibile solo se **[F\\_rEF](#page-3-8)** è abilitato.  $*$  = salvare,  $P = \text{prossimo}, P \times 3s = \text{uscire}$ 

### <span id="page-3-1"></span>**OFS1**

Offset 1 [-999999, 999999] Valore di offset (ad es. spessore utensile). Se richiamato viene aggiunto alla quota attuale, vedi [6.2.4 Offset.](#page-2-2) Parametro accessibile solo se **[F\\_OFS](#page-3-5)** è abilitato.  $*$  = salvare,  $P$  = prossimo,  $P \times 3s$ . = uscire

#### <span id="page-3-4"></span>**OFS2**

Offset 2 [-999999, 999999] Secondo valore di offset (vedi anche parametro precedente). Parametro accessibile solo se **[F\\_OFS](#page-3-5)** è abilitato.  $*$  = salvare,  $P$  = prossimo,  $P \times 3s$ . = uscire

#### <span id="page-3-3"></span>**OFS3**

Offset 3 [-999999, 999999] Terzo valore di offset (vedi anche parametro precedente). Parametro accessibile solo se **[F\\_OFS](#page-3-5)** è abilitato.  $*$  = salvare,  $P$  = prossimo,  $P \times 3s$ . = uscire Al termine del set-up compare la scritta "**rESEt**"

Premendo 2 volte il tasto **\*** si effettua

l'azzeramento della quota e si esce dal set-up (tiene conto di Preset e Offset impostati).

Premendo il tasto **P** compare la scritta "**no rSt**", non si azzera la quota e si esce dal set-up.

#### <span id="page-4-1"></span>**6.3.4. Elenco parametri MENU 2 Ad xx**

Indirizzo del dispositivo [01, 31] Impostazione dell'indirizzo del dispositivo (per connettere più dispositivi in rete). Usare i tasti  $\leftarrow e \bigwedge e$  per impostare l'indirizzo.  $* =$ salvare,  $P =$  prossimo

### **H\_cntr**

Contaore (decimi di ora) Visualizza in decimi di ora (6 min.) il tempo di funzionamento dello strumento con alimentazione collegata.

 $*$  = salvare,  $P = \text{prossimo}$ 

# <span id="page-4-0"></span>**7 - Interfaccia RS232 (opzione I1)**

Qualora lo strumento sia completo di porta seriale RS-232 si possono eseguire i seguenti comandi e impostazioni.

#### **7.1 Impostazioni porta seriale**

Baud rate =  $9600$ , Bit di dati =  $8$ Parità = nessuna, Bit di stop = 1 Controllo di flusso = Xon/Xoff

#### **7.2 Comandi porta seriale**

La struttura dei comandi da inviare via porta seriale è la seguente:

#### $A D C M N D = X$

dove :

**|** è il carattere della tastiera PC (in alto a sinistra sulla tastiera PC)

**AD** : indirizzo dispositivo (da 01 a 31) 2 caratteri **CMND** : comando (vedi lista a seguire)

**X** : eventuale valore da inviare (vedi sotto)

Nel caso di invio errato il display risponde con lo stesso comando inviato seguito da ? e checksum  $($ es.: comando inviato  $|02$ azs  $\rightarrow$  risposta  $|02$ azs?EF). E possibile inviare i comandi tramite qualsiasi emulatore di terminale (ad es. Hyperterminal). Il comando viene inviato alla pressione del tasto **Enter** (Carriage Return). La struttura della risposta del display è la seguente:

#### **ADCMND:SXXXXXXXXCHKS**

dove: **AD** : indirizzo dispositivo **CMND** : comando **XXXXXXXX** : valore **CHKS** : Checksum

La checksum corrisponde al byte meno significativo della somma di tutti i valori esadecimali dei caratteri trasmessi.

#### **Esempio**

La quota visualizzata corrisponde a 8,29. Si richiede la quota al dispositivo con indirizzo 01 col comando |01TPOS.

La risposta sarà: 01TPOS:+00000829**9F**

La somma dei valori esadecimali di ogni lettera trasmessa è:

30+31+54+50+4F+53+3A+2B+30+30+30+30+30+  $38+32+39 = 39F$ 

Il byte meno significativo di 39F è **9F** che costituisce la checksum.

#### **7.2.1 Elenco comandi**

(N.B.: di seguito con **AD** viene indicato in modo generico l'indirizzo del dispositivo)

#### **Azzeramento indirizzo display**

**|00**RSET Impostazione a 0 dell'indirizzo di tutti i display connessi in rete.

#### **Indirizzo display** [1, 31]

**|00**INIT=X Assegnazione dell'indirizzo X a tutti i display in rete.

#### **Visualizza indirizzo**

**|00**DADR

Visualizzazione dell'indirizzo del display fino alla pressione del tasto **P**.

### **Cambio indirizzo** [1, 31]

**|AD**RADR=X Impostazione dell'indirizzo da AD a X. Risposta : ADTADR:+XCHKS (dove CHKS è la checksum di due caratteri).

#### **Lettura quota attuale |AD**TPOS

Lettura della quota attuale del display con indirizzo **AD** (la quota viene inviata in centesimi di mm o millesimi di inch).

**Direzione conteggio** [0, 1] **|AD**RDIR=X Impostazione della direzione di conteggio.  $X=0 \rightarrow uP =$  direzione di conteggio standard  $X=1 \rightarrow dn =$  direzione di conteggio invertita Risposta: ADTDIR:+0000000XCHKS

#### **Lettura direzione conteggio**

**|AD**TDIR Lettura della direzione di conteggio.  $X=0 \rightarrow U$ P,  $X=1 \rightarrow d$ n Risposta: ADTDIR:+0000000XCHKS

#### **Impostazione unità di misura** [0, 5]

**|AD**RUNI=X Impostazione dell'unità di misura del display.  $X=0 \rightarrow$  dEC = visualizzazione decimale  $X=1 \rightarrow$  FrEE = fattore di conversione libero  $X=2 \rightarrow dG1 = vis.$  angoli  $(-\infty,-0.1^{\circ}.0.0^{\circ}.+0.1^{\circ}.+\infty)$  $X=3 \rightarrow dG2 =$  angoli (..359,9°..0,0°..359,9°..0,0°..)  $X=4 \rightarrow$  IdEc = pollici con decimali  $X=5 \rightarrow$  Ifrct = poll. con fraz. (es. 12.31.64 = 12"  $31/64$ ) Risposta: ADTUNI:+0000000XCHKS

# **Lettura unità di misura**

**|AD**TUNI Lettura dell'unità di misura impostata. Risposta: ADTUNI:+0000000XCHKS

**Risoluzione sistema** [1, 5, 10, 50, 100, 500, 1000] **|AD**RRES=X Valore della risoluzione lineare in mm o inch.

 $X=1 \rightarrow 0.001/0.0001$ ,  $X=5 \rightarrow 0.005/0.0005$ ,  $X=10 \rightarrow 0.01/0.001$ ,  $X=50 \rightarrow 0.05/0.005$ ,  $X=100 \rightarrow 0.1/0.01$ ,  $X=500 \rightarrow 0.5/0.05$ .  $X=1000 \rightarrow 1/0.1$ 

Risposta: ADRRES:+XCHKS

#### **Lettura risoluzione di sistema |AD**TRES Lettura della risoluzione lineare impostata. Risposta: ADTRES:+XCHKS

#### **Fattore di conversione COn**

[con FrEE 0,00001 - 1,00000 / con dG1, dG2 0,00001 - 9,99999] **|AD**RFCO=X Impostazione del fattore di conversione COn (vedi Parametri [6.3.2 Elenco parametri MENU 1\)](#page-2-1). Risposta: ADTFCO:+XCHKS

# **Lettura fattore di conversione COn**

**|AD**TFCO Lettura del fattore di conversione COn impostato. Risposta: ADTFCO:+00X.XXXXCHKS

#### **Visualizzazione mm/inch** [0, 1]

**|AD**RMMI=X Cambia la visualizzazione (non l'unità di misura) da mm a inch.  $X=0 \rightarrow mm$ ,  $X=1 \rightarrow$  inch Risposta: ADTMMI:+0000000XCHKS

#### **Lettura visualizzazione mm/inch**

**|AD**TMMI Lettura dello stato della visualizzazione mm/inch.  $X=0 \rightarrow mm$ ,  $X=1 \rightarrow$  inch Risposta: ADTMMI:+0000000XCHKS

#### **Abilitazione conteggio ass./incr.** [0, 1]

**|AD**RRAE=X Abilitazione della funzione di conteggio incrementale (tramite combinazione di tasti **P** e **\***).  $X=0 \rightarrow 0$ FF,  $X=1 \rightarrow 0n$ Risposta: ADTRAE:+0000000XCHKS

#### **Lettura abilitazione conteggio ass./incr.**

**|AD**TRAE Lettura dello stato dell'abilitazione del conteggio assoluto/incrementale.  $X=0 \rightarrow oFF$ ,  $X=1 \rightarrow on$ Risposta: ADTRAE:+0000000XCHKS

#### **Conteggio assoluto/incrementale** [0, 1] **|AD**RRLA=X

Impostazione del conteggio incrementale o assoluto.  $X=0 \rightarrow$  assoluto,  $X=1 \rightarrow$  incrementale (relativo) Risposta: ADTRLA:+0000000XCHKS

#### **Lettura conteggio incrementale o assoluto |AD**TRLA

Lettura del tipo di visualizzazione (incrementale o assoluta).  $X=0 \rightarrow$  assoluta,  $X=1 \rightarrow$  incrementale Risposta: ADTRLA:+0000000XCHKS

**Abilitazione funzione di Reset** [0, 1] **|AD**RRSE=X Abilitazione della funzione di Reset tramite tasto **\***  $X=0 \rightarrow 0$ FF,  $X=1 \rightarrow 0$ n Risposta: ADTRSE:+0000000XCHKS

# **Lettura funzione di Reset**

**|AD**TRSE Lettura dello stato della funzione di Reset.  $X=0 \rightarrow oFF$ ,  $X=1 \rightarrow on$ Risposta: ADTRSE:+0000000XCHKS

# **Abilitazione funzione di Reference** [0, 1]

**|AD**RRFE=X Abilitazione della funzione di Reference (tramite combinazione di tasti **P** e  $\spadesuit$ ).  $X=0 \rightarrow oFF$ ,  $X=1 \rightarrow on$ Risposta: ADTRFE:+0000000XCHKS

**Lettura funzione di Reference |AD**TRFE Lettura dello stato della funzione di Reference  $X=0 \rightarrow oFF$ ,  $X=1 \rightarrow on$ Risposta: ADTRFE:+0000000XCHKS

#### **Abilitazione funzione di Offset** [0, 1] **|AD**ROFE=X

Abilitazione della funzione di Offset (tramite combinazione **P** e  $\blacktriangle$  $X=0 \rightarrow oFF$ ,  $X=1 \rightarrow on$ Risposta: ADTOFE:+0000000XCHKS

**Lettura funzione di Offset |AD**TOFE Lettura dello stato della funzione di Offset.  $X=0 \rightarrow$  off,  $X=1 \rightarrow \infty$ Risposta: ADTOFE:+0000000XCHKS

#### **Valore di Reference** [-999999, 999999]

**|AD**RREF=X

Impostazione del valore di Reference (o Preset). Può essere visualizzato premendo il tasto **\*** per 3 sec. (tiene conto anche dei valori di Offset impostati e deve essere espresso in centesimi). Risposta: ADTREF:XCHKS

#### **Lettura valore di Reference**

**|AD**TREF Lettura del valore di Reference impostato (impostare il valore in centesimi). Risposta: ADTREF:XCHKS

#### **Valore di Offset1** [-999999, 999999]

**|AD**ROF1=X Impostazione del valore di Offset1 (impostare il valore in centesimi). Risposta: ADTOF1:XCHKS

### **Lettura valore di Offset1**

**|AD**TOF1 Lettura del valore di Offset1 impostato (impostare il valore in centesimi). Risposta: ADTOF1:XCHKS

#### **Valore di Offset2** [-999999, 999999]

**|AD**ROF2=X Impostazione del valore di Offset2 (impostare valore in centesimi). Risposta: ADTOF2:XCHKS

#### **Lettura valore di Offset2 |AD**TOF2 Lettura del valore di Offset2 impostato (impostare il valore in centesimi). Risposta: ADTOF2:XCHKS

#### **Valore di Offset3** [-999999, 999999] **|AD**ROF3=X Impostazione del valore di Offset3 (impostare il valore in centesimi). Risposta: ADTOF3:XCHKS

### **Lettura valore di Offset3**

**|AD**TOF3 Lettura del valore di Offset3 impostato (impostare valore in centesimi). Risposta: ADTOF3:XCHKS

#### <span id="page-7-0"></span>**8 -Dima di foratura 8.1 LD140 e LD142**

Predisporre un foro rettangolare di 94 x 68 mm.

#### **8.2 LD141**

Si veda il disegno dettagliato sul catalogo del prodotto.

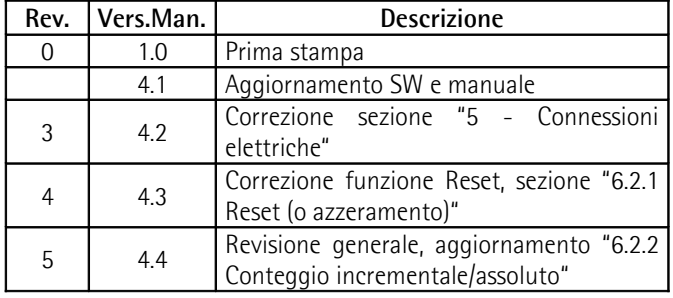

#### **Smaltire separatamente**

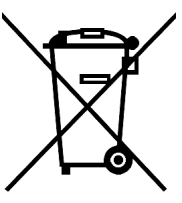

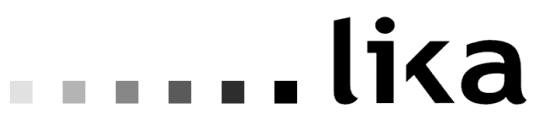

**Lika Electronic** Via S. Lorenzo, 25 - 36010 Carrè (VI) - Italy

Tel. +39 0445 806600 Fax +39 0445 806699

Italy: eMail [info@lika.it](file://Srvdfs01/share/commerciale/Document/manuali%20ORIGINALI/LINEPULS-COD/LD140_LD141_LD142/info@lika.it) - [www.lika.it](file://Srvdfs01/share/commerciale/Document/manuali%20ORIGINALI/LINEPULS-COD/LD140_LD141_LD142/www.lika.it) World: eMail [info@lika.biz](file://Srvdfs01/share/commerciale/Document/manuali%20ORIGINALI/LINEPULS-COD/LD140_LD141_LD142/info@lika.biz) - www.lika.biz

# **User manual**

# **LD140-M7 + SM25 LD141-M7-R-… LD142-M7-R-…**

# **Description**

This manual describes the LD14x battery display series and the sensors of the SM25 series. The purpose of this system is to display linear or angular displacements on industrial machines and automation systems. The measurement system includes a battery powered LCD display, a magnetic scale and a magnetic sensor. As the sensor is moved along the magnetic scale, it detects the displacement which is shown on the display. The flexibility of the scale allows for use in both linear and angular applications.

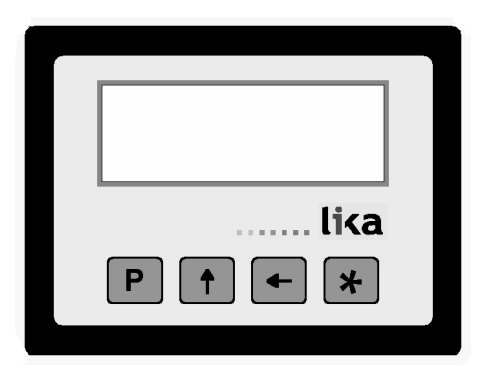

# **Table of Contents**

- [1 Safety summary](#page-8-3)
- [2 Identification](#page-8-2)
- [3 Installation](#page-8-1)
- [4 Mounting recommendations](#page-8-0)
- [5 Electrical connections](#page-9-1)
- [6 Set up](#page-9-2)
- [7 RS232 serial interface \(option I1\)](#page-12-0)
- [8 Cut-out](#page-14-0)

# <span id="page-8-3"></span>**1 - Safety summary**

We strongly recommend carefully reading this user manual and following the installation guidelines:

Sensor head should be installed as close as

possible to the display.

- Avoid running the sensor cable near high voltage power cables (e.g. drive cables).
- Avoid mounting the sensor head near capacitive or inductive noise sources such as relays, motors and switching power supplies.

Connect according to ["5 - Electrical connections"](#page-9-1).

# <span id="page-8-2"></span>**2 - Identification**

Display and sensor data are shown in the label (order code, serial number). This information is listed in the delivery document as well. For technical features please refer to the product catalogue.

# <span id="page-8-1"></span>**3 - Installation**

Install the device according to the protection level provided.

Protect the system against knocks, friction, solvents, temperatures below –0°C (32°F) and over +60°C  $(+140°)$ F).

Be sure that the system is mounted where hard or sharp objects (e.g. metal chips) do not come into contact with the magnetic scale and the bottom of the sensor head. If these conditions cannot be avoided provide a wiper or pressurized air.

# <span id="page-8-0"></span>**4 - Mounting recommendations**

#### **4.1 Display**

Push the display into the cut-out without panel clips.

Mount the clips on the display housing and screw it until fixed and stable.

Power supply from 1.5V commercial battery type **C** (or AM2 / BABY / LR14 / MN1400 / SP/HP11).

# **4.2 Magnetic scale**

Refer to the manual supplied with the scale.

# **4.3 Sensor mounting**

# **4.3.1 Sensor SM25-R (rectangular)**

The sensor can be fixed by means of two M3 screws over the buttonholes. Make sure that the gap between the sensor and the scale complies with the values in [Figure 1](#page-9-0) along the whole measuring length. Avoid contact between the parts. You can check planarity and parallelism between the sensor and the magnetic scale using a feeler gauge.

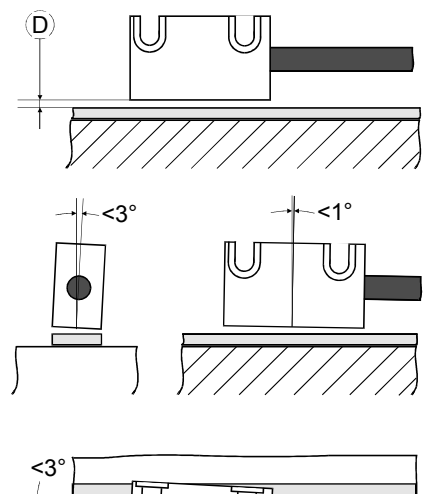

<span id="page-9-0"></span>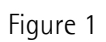

 $D = 0.1$  mm – 1.0 mm

#### **4.3.2 Sensor SM25-C (circular)**

The sensor can be fixed in a corresponding mounting hole by means of the two nuts. Make sure that the gap between the sensor and the scale complies with the values in [Figure 2](#page-9-3) along the whole measuring length. **Please mind the correct alignment of the marker on the tape.** Avoid contact between the parts. You can check planarity and parallelism between the sensor and the magnetic scale using a feeler gauge.

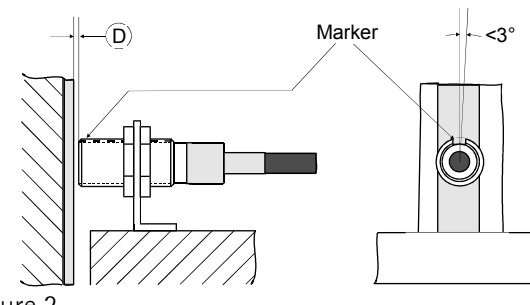

<span id="page-9-3"></span>Figure 2

 $D = 0.1$  mm  $- 1.0$  mm

#### <span id="page-9-1"></span>**5 - Electrical connections 5.1 SM25 sensor**

(only LD140)

Plug in the sensor's Mini-DIN connector (circular) on the backside of the display.

#### **5.2 RS-232 serial interface**

(only with option I1)

Connect the PC to the LD14x panel with a NULL MODEM COMPUTER AT CROSS OVER cable (9 pin female - 9 pin female) commercially available.

Electrical cable connection:

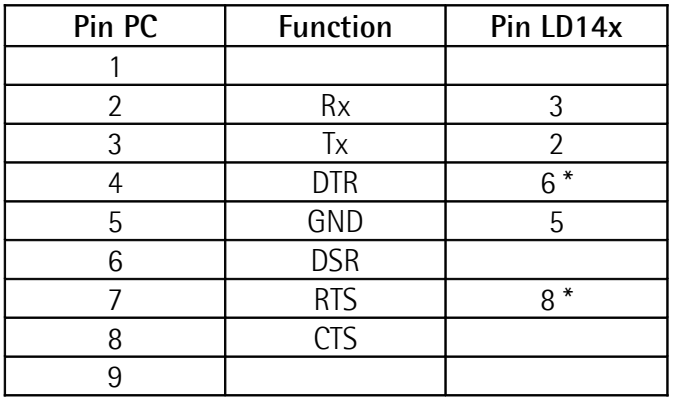

\* Power supply has to be provided to RS-232 interface to save battery life. If not connected to the PC provide (8-15Vdc) power supply to pins 6 or 8. The external supply is not necessary if you use a Modem computer cable!

# <span id="page-9-2"></span>**6 – Set up 6.1 Function of the keys**

- : UP (select value)
- : Shift links (select digit)
- **\*** : Save (save data)

**P** : Program (programming/change parameter)

#### <span id="page-9-4"></span>**6.2 Key combinations / Quick functions 6.2.1 Set datum (reference)**

Press **\*** key for 3 sec. to access the reset function ("**rESEt**" will be displayed).

Press **P** key to exit function (no reset).

Press **\*** key twice to confirm datum value ("**donE**" will be displayed).

Display value =  $rEF + OFS1 + OFSx$  $rEF + OFS1 + OFSx$  $rEF + OFS1 + OFSx$  $rEF + OFS1 + OFSx$  (where OFSx is the currently set Offset value).

This function is enabled only if **[F\\_rSt](#page-11-0)** parameter is set to **"yES"**.

#### <span id="page-9-5"></span>**6.2.2 Incremental measurement**

Press **P** and **\*** keys simultaneously to switch from

absolute (decimal point lit solidly) to incremental (blinking decimal point) measurement and vice versa.

Zero setting in incremental modes (see [6.2.1 Set](#page-9-4) [datum \(reference\)\)](#page-9-4) does not change the absolute value in the background.

The function is enabled only if **[F\\_rEL](#page-11-8)** parameter is set to **"yES"**.

#### **6.2.3 Mm/inch display modes**

Mm/inch display mode can be changed by pressing  $\leftarrow$  key for 3 sec. The function is enabled only if **[F\\_mmI](#page-11-7)** parameter is set to **"yES"**.

#### <span id="page-10-2"></span>**6.2.4 Changing the Offset value**

Press **P** and  $\blacktriangle$  keys simultaneously to display 1. Offset value ([OFS1](#page-11-1)). Use  $\leftarrow$  and  $\uparrow$  keys to change the value and save with **\*** key. **[OFS2](#page-11-5)** and **[OFS3](#page-11-4)** Offset values can be changed only in setup menu. Offset function is enable if **[F\\_oFS](#page-11-6)** parameter is set

to **"yES"**. key scrolls **[OFS1](#page-11-1)**, **[OFS2](#page-11-5)** and **[OFS3](#page-11-4)** values.

**[OFS1](#page-11-1)** = actual value + **[OFS1](#page-11-1)** + **[rEF](#page-11-2)**

**[OFS2](#page-11-5)** = actual value + **[OFS1](#page-11-1)** + **[OFS2](#page-11-5)** + **[rEF](#page-11-2) [OFS3](#page-11-4)** = actual value + **[OFS1](#page-11-1)** + **[OFS3](#page-11-4)** + **[rEF](#page-11-2)**

# **6.2.4.1 Fractional offset display**

The fractional inch display mode allows to set offset values (**OFS**) in the following way:

- 1<sup>st</sup> digit blinking  $\rightarrow$  increases  $\frac{1}{64}$ " pressing  $\spadesuit$  key.
- $-2^{nd}$  digit blinking  $\rightarrow$  increases  $\frac{1}{32}$ " pressing  $\spadesuit$  key.
- $-3<sup>rd</sup>$  digit blinking  $\rightarrow$  increases  $\frac{1}{16}$ " pressing  $\spadesuit$  key.
- 4<sup>th</sup> digit blinking  $\rightarrow$  increases  $\frac{1}{8}$ " pressing  $\spadesuit$  key.
- $-5$ <sup>th</sup> digit blinking  $\rightarrow$  increases 1" pressing  $\spadesuit$  key.
- $-6$ <sup>th</sup> digit blinking  $\rightarrow$  increases 10" pressing  $\spadesuit$  key.

#### **6.2.5 Datum modification**

**Press P** and  $\spadesuit$  keys simultaneously to display datum value **[rEF](#page-11-2)**. Use  $\leftarrow$  and  $\uparrow$  keys to change the value and save with **\*** key.

This function is enabled only if **[F\\_rEF](#page-11-3)** parameter is set to **"yES"**.

# **6.3 Setup / Parameter setting**

Press **P** key for 3 sec. to enter setup, **"SEtUP"** is displayed.

Press  $\bigwedge$  key to enter **MENU 1** (parameters)

Press **\*** key to enter **MENU 2** (RS-232 serial interface)

Press **P** key to access the next Parameter and Parameter setting.

Press **P** key for 3 s to exit the setup at any point.

### **6.3.1 Default parameters (factory settings)**

All default values are written in **BOLD** characters. The display can be reset to default parameters with the following procedure:

- remove the battery and wait 10 sec.;
- press **\*** key (**"dEFPar"** is displayed) while inserting the battery.

#### <span id="page-10-3"></span>**6.3.2 Parameter list MENU 1**

#### <span id="page-10-1"></span>**Unit**

Measurement unit [dEC, FrEE, dG1, dG2, IdEC, Ifrct] It sets the measurement unit and the display mode. **dEC** = linear measurement display (decimal) FrEE = display with conversion factor dG1 = angular display  $(-\infty. -0.1^{\circ}.0.0^{\circ}.+0.1^{\circ}.+\infty)$  $dG2$  = angular display  $(.359.9^{\circ}.0.0^{\circ}.359.9^{\circ}.0.0^{\circ}.)$  $IdEC = inch$  display mode Ifrct = fractional inch mode (eg. 12.31.64 =  $12^{n}31/64$ )  $* =$ save,  $P =$  next parameter. **P** for 3 s.  $=$  exit

#### <span id="page-10-0"></span>**COn**

only with **[Unit](#page-10-1)** = FrEE, dG1, dG2 It allows to set a free conversion factor to display non-metric units or angles. Value range: FrEE = 0.00001 – **1.00000** dG1, dG2 = 0.00001 – 9.99999

#### **Example 1**

We want to display a 90° angle (from 0° to 90°) with 0.1° resolution on a round table having 785.4 mm circumference. The measurement length on 360° is 785.4 mm, thus it is 785.4  $/$  4 = 196.35 on 90.0°.  $\text{COn} = 900 : 19635 = 0.045836$  $\text{COn} = 900 : 19635 = 0.045836$  $\text{COn} = 900 : 19635 = 0.045836$ 

#### **Example 2**

We want to display angles on a magnetic ring having a 114.5 mm diameter. The circumference is  $114.5 * 3.14 = 359.53$  mm  $\text{COn} = 3600 : 35953 = 0.10013$  $\text{COn} = 3600 : 35953 = 0.10013$  $\text{COn} = 3600 : 35953 = 0.10013$  $* =$ save,  $P =$  next parameter,  $P$  for 3 s.  $=$  exit

#### **rES**

(only with [Unit](#page-10-1) =  $\text{dEC}$ , FrEE,  $\text{dG1}$ ,  $\text{dG2}$ ,  $\text{dEC}$ ) It sets the resolution to be displayed. **[Unit](#page-10-1)** = dEC, FrEE, dG1, dG2 = 0.001, 0.005, **0.01**, 0.05, 0.1, 0.5, 1 **[Unit](#page-10-1)** = IdEC = 0.0001, 0.0005, **0.001**, 0.005, 0.01, 0.05, 0.1  $* =$ save,  $P =$  next parameter,  $P$  for 3 s.  $=$  exit

#### **dIr**

Counting direction [uP, dn] **uP** = up (standard direction)  $dn =$  down (inverted direction)  $*$  = save,  $P$  = next parameter,  $P$  for 3 s. = exit

# **6.3.3 Additional function of MENU 1**

<span id="page-11-7"></span>**F\_mmI** mm/inch function [yES, no] It enables the mm/inch function (pressing  $\blacklozenge$  key).  $vES =$ enabled **no** = disabled  $* =$  save,  $P =$  next parameter,  $P$  for 3 s.  $=$  exit

#### <span id="page-11-8"></span>**F\_rEL**

Incremental measurement function [yES, no] It enables the incremental measurement function (by pressing **P** and **\*** keys).  $vES =$ enabled **no** = disabled  $*$  = save,  $P$  = next parameter,  $P$  for 3 s. = exit

#### <span id="page-11-0"></span>**F\_rSt**

Datum function [yES, no] It enables the datum function (pressing **\*** key).  $vES =$ enabled **no** = disabled  $* =$ save,  $P =$  next parameter,  $P$  for 3 s.  $=$  exit

#### <span id="page-11-3"></span>**F\_rEF**

Datum modification function [yES, no] It enables the reference modification function (pressing **P** and keys).  $vES =$ enabled **no** = disabled  $* =$ save,  $P =$  next parameter,  $P$  for 3 s.  $=$  exit

#### <span id="page-11-6"></span>**F\_oFS**

Offset modification function [yES, no] It enables the offset modification function (pressing  $P$  and  $\blacktriangleright$  keys).  $vES =$ enabled **no** = disabled  $* =$ save,  $P =$  next parameter,  $P$  for 3 s.  $=$  exit

#### <span id="page-11-2"></span>**rEF**

Datum value [-999999, 999999]

Absolute reference value for the measuring system. This value is displayed by pressing **\*** key for 3 sec. (displayed value includes previously set offset values).

 $* =$ save,  $P =$  next parameter, **P** for 3 s. = exit

#### <span id="page-11-1"></span>**OFS1**

Offset1 value [-999999, 999999]

First offset value (e.g. tool correction). This value is added to the current value (see ["6.2.4 Changing the](#page-10-2) [Offset value"](#page-10-2)).

 $* =$ save,  $P =$  next parameter,  $P$  for 3 s.  $=$  exit

#### <span id="page-11-5"></span>**OFS2**

Offset2 value [-999999, 999999] Second Offset value. This value is added to the current value and **[OFS1](#page-11-1)**.

 $* =$ save,  $P =$  next parameter,  $P$  for 3 s.  $=$  exit

#### <span id="page-11-4"></span>**OFS3**

Offset3 value [-999999, 999999] Third Offset value. This value is added to the current value, **[OFS1](#page-11-1)** and **[OFS2](#page-11-5)**.

 $* =$ save,  $P =$  next parameter,  $P$  for 3 s.  $=$  exit

When the setup is carried out the display shows "**rESEt**".

Press **\*** key twice to reset the display and quit the setup. **"donE"** will be displayed.

Press **P** key to quit the setup without resetting the display. **"no rSt"** will be displayed.

#### **6.3.4 Parameter list MENU 2 Ad xx**

Device address [01, 31] Setting of device address, only if the device is fitted with serial interface (option I1).

#### **LD14x**

# lika

For setting use  $\leftarrow$  and  $\uparrow$  keys.  $* =$ save,  $P =$  next parameter

#### **H\_cntr**

Hour meter (1/10 h) Elapsed time indication (display connected to battery). Resolution is 1/10 hour (6 minutes).  $* =$ save,  $P =$  next parameter

# <span id="page-12-0"></span>**7 - RS232 serial interface (option I1)**

If the display is provided with RS-232 serial interface, the following commands can be used.

**7.1 RS232 parameters** 9600 Baud rate, 8Bit, no Parity, 1 Stop bit, Xon/Xoff

# **7.2 Serial commands**

Serial commands must have the following structure:

#### $A D C M N D = X$

where: **|:** PC keyboard symbol **AD:** device address (00 to 31) 2 digits **CMND:** command (see command list) **X:** value range (see command list)

Upon receipt of a wrong command the display will answer with the same command + **?** and checksum  $(e.a. sent command: 102azs \rightarrow answer 102azs?EF)$ Any common terminal program can be used for communication with LD140 (e.g. Hyperterminal). Commands will be send after confirmation by **ENTER** key (carriage return).

Answers have the following structure:

**ADCMND:SXXXXXXXXCK** where: **AD:** device address **CMND:** command **XXXXXXXX:** value **CHKS:** checksum

The checksum is equal to the least significant byte resulting from the sum of the hex values of all transmitted characters.

#### **Example**

The displayed position is 8.29. The position of the device with address 01 is read by means of the |01TPOS command.

The answer is: 01TPOS:+00000829**9F**

The sum of hex values of all characters is as follows: 30+31+54+50+4F+53+3A+2B+30+30+30+30+30+  $38+32+39 = 39F$ The least significant byte of 39F is **9F** which is the checksum.

**7.2.1 Command list** (below the device address is indicated with **AD**)

**Zero-setting the device address |00**RSET Address of all connected devices is set to zero (0).

#### **Device address** [1, 31]

**|00**INIT=X It sets the address of all connected devices to X.

#### **Display device address**

**|00**DADR It displays the device address until **P** key is pressed.

# **Change device address** [1, 31]

**|AD**RADR=X It changes the current device address AD to X. Answer : ADTADR:+XCHKS (CHKS is the checksum and X is the value).

# **Read actual position**

**|AD**TPOS It reads the current position of the device **AD** (resolution of value is 0.01mm or 0.001 inch depending on settings).

**Change counting direction** [0, 1] **|AD**RDIR=X It sets the counting direction.  $X=0 \rightarrow uP =$  standard direction  $X=1 \rightarrow dn =$  inverted direction Answer: ADTDIR:+0000000XCHKS

#### **Measurement unit** [0, 5]

**|AD**RUNI=X It sets the measurement unit and the display mode.  $X=0 \rightarrow dFC$  = decimal mode  $X=1 \rightarrow$  FrEE = display with conversion factor  $X=2 \rightarrow dG1 =$  angular  $(-\infty,-0.1^{\circ}.0.0^{\circ}.+0.1^{\circ}.+\infty)$  $X=3 \rightarrow dG2 =$  angular (..359.9°..0.0°..359.9°..0.0°..)  $X=4 \rightarrow$  IdEc = decimal inch display mode  $X=5 \rightarrow$  Ifrct = fractional (es. 12.31.64 = 12"  $31/64$ ) Answer: ADTUNI:+0000000XCHKS

#### **Read measurement unit**

**|AD**TUNI It reads the state of the measurement unit. Answer: ADTUNI:+0000000XCHKS

**Resolution** [1, 5, 10, 50, 100, 500, 1000] **|AD**RRES=X It sets the linear resolution in mm or *inch*.  $X=1 \rightarrow 0.001/0.0001$ ,  $X=5 \rightarrow 0.005/0.0005$ ,  $X=10 \rightarrow 0.01/0.001$ ,  $X=50 \rightarrow 0.05/0.005$ .  $X=100 \rightarrow 0.1/0.01$ ,  $X=500 \rightarrow 0.5/0.05$ ,  $X=1000 \rightarrow 1/0.1$ Answer: ADTRES:+XCHKS

**Read resolution |AD**TRES It reads the current resolution value (see values above). Answer: ADTRES:+XCHKS

**Free conversion factor [COn](#page-10-0)** [with FrEE 0.00001 – 1.00000 / with dG1, dG2 0.00001 – 9.99999] **|AD**RFRE=X It sets the free conversion factor **[COn](#page-10-0)** (see [6.3.2](#page-10-3) [Parameter list MENU 1\)](#page-10-3). Answer: ADTFCO:+XCHKS

**Read [COn](#page-10-0) conversion factor |AD**TFCO It reads the value of the current **[COn](#page-10-0)** factor. Answer: ADTFCO:+00X.XXXXCHKS **Display mm/inch display mode** [0, 1] **|AD**RMMI=X It changes the display mode from mm to inch.  $X=0 \rightarrow$  mm,  $X=1 \rightarrow$ inch Answer: ADTMMI:+0000000XCHKS

**Read mm/inch display mode |AD**TMMI It reads the mm/inch display mode state.  $X=0 \rightarrow mm$ .  $X=1 \rightarrow$  inch Answer: ADTMMI:+0000000XCHKS

#### **Incremental measurement function** [0, 1]

**|AD**RRLA=X It enables the incremental measurement function (key combination **P** and **\***).  $X=0 \rightarrow oFF$ ,  $X=1 \rightarrow on$ Answer: ADTRAE:+0000000XCHKS

#### **Read incremental measurement**

**|AD**TRAE It reads incremental measurement function state.  $X=0 \rightarrow$  off,  $X=1 \rightarrow \infty$ Answer: ADTRAE:+0000000XCHKS

#### **Incremental measurement** [0, 1] **|AD**RRLA=X

It switches from absolute display mode to incremental display mode (relative).  $X=0 \rightarrow$  off,  $X=1 \rightarrow \infty$ Answer: ADTRAE:+0000000XCHKS

**Read incremental measurement |AD**TRLA It reads the absolute/incremental display mode state.  $X=0 \rightarrow oFF$ ,  $X=1 \rightarrow on$ Answer: ADTRLA:+0000000XCHKS

**Datum function** [0, 1] **|AD**RRSE=X It enables the Datum function (pressing **\*** key).  $X=0 \rightarrow 0$  FF,  $X=1 \rightarrow 0n$ Answer: ADTRSE:+0000000XCHKS

**Read Datum function |AD**TRSE It reads the Datum function state.  $X=0 \rightarrow 0$  FF,  $X=1 \rightarrow 0n$ Answer: ADTRSE:+0000000XCHKS

#### **Datum value modification** [0, 1] **|AD**RRFE=X It enables the Datum value modification (by key combination **P** and  $\spadesuit$ ).  $X=0 \rightarrow$  off,  $X=1 \rightarrow \infty$ Answer: ADTRFE:+0000000XCHKS

**Read Datum value modification |AD**TRFE It reads the Datum value modification state.  $X=0 \rightarrow$  off,  $X=1 \rightarrow \infty$ Answer: ADTRFE:+0000000XCHKS

**Offset function** [0, 1] **|AD**ROFE=X It enables the Offset function (by key combination **P** and  $\leftarrow$  $X=0 \rightarrow oFF$ ,  $X=1 \rightarrow on$ Answer: ADTOFE:+0000000XCHKS

**Read Offset function |AD**TOFE It reads the Offset function state.  $X=0 \rightarrow oFF$ ,  $X=1 \rightarrow on$ Answer: ADTOFE:+0000000XCHKS

**Datum value** [-999999, 999999] **|AD**RREF=X Absolute Reference value for the measurement system (the value has resolution 0.01 mm or 0.001 inch depending on the display settings). Answer: ADRREF:XCHKS

**Read Datum value |AD**TREF It reads the current Datum value. Answer: ADTREF:XCHKS

**Offset1 value** [-999999, 999999] **|AD**ROF1=X It sets the Offset1 (**[OFS1](#page-11-1)**) value (the value has resolution 0.01).

Answer: ADROF1:XCHKS

**Read Offset1 value |AD**TOF1 It reads the current Offset1 value. Answer: ADTOF1:XCHKS

**Offset2 value** [-999999, 999999] **|AD**ROF2=X It sets the Offset2 (**[OFS2](#page-11-5)**) value (the value has resolution 0.01). Answer: ADROF2:XCHKS

**Read Offset2 value |AD**TOF2 It reads the current Offset2 value. Answer: ADTOF2:XCHKS

**Offset3 value [-999999, 999999] |AD**ROF3=X It sets the Offset3 (**[OFS3](#page-11-4)**) value (the value has resolution 0.01). Answer: ADROF3:XCHKS

# **Read Offset3 value**

**|AD**TOF3 It reads the current Offset3 value. Answer: ADTOF3:XCHKS

#### <span id="page-14-0"></span>**8 - Cut-out 8.1 LD140 and LD142** Provide a 94 x 68 mm (w x h) cut-out.

**8.2 LD141** Check details on product catalogue.

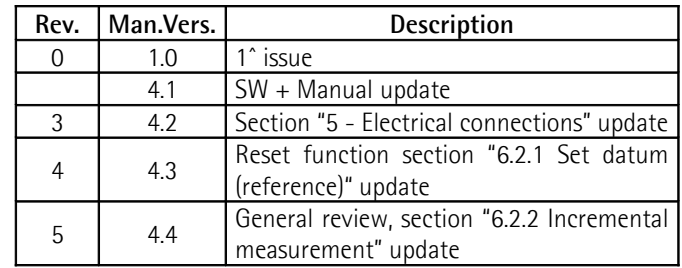

**Dispose separately**

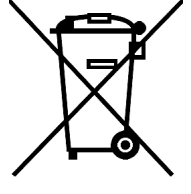

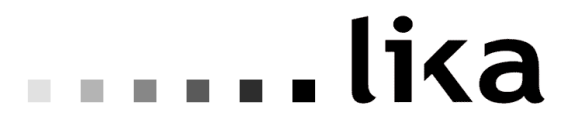

**LIKA Electronic** Via S. Lorenzo, 25 - 36010 Carrè (VI) - Italy

Tel. +39 0445 806600 Fax +39 0445 806699

Italy: eMail info@lika.it - www.lika.it World: eMail info@lika.biz - www.lika.biz

# **Betriebsanleitung**

# **LD140-M7 + SM25 LD141-M7-R-… LD142-M7-R-…**

# **Beschreibung**

Diese Betriebsanleitung enthält Informationen und Anwendungshinweise für die Produkte der Serie LD14x, SM25 und MT25.

Dieses Messsystem ist für allgemeine Weg- und Winkelmessungen in industriellen Bereichen geeignet und besteht aus einer batteriebetriebenen Anzeige, einem Sensor und einem Magnetband.

Der Sensor erfasst die Position während er über das Magnetband bewegt wird. Die Position wird auf der Anzeige dargestellt.

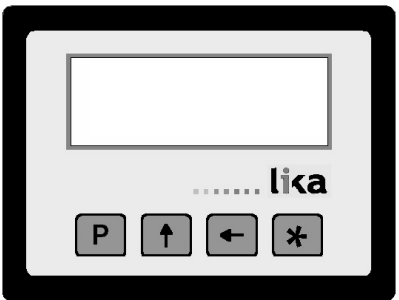

# **Inhalt**

- [1 Sicherheitshinweise](#page-16-3)
- [2 Identifikation](#page-16-2)
- [3 Inbetriebnahme](#page-16-1)
- [4 Montagehinweise](#page-16-0)
- [5 Elektrischer Anschluss](#page-17-2)
- [6 Parameter und Funktionsebene](#page-17-1)
- [7 RS232 Schnittstelle \(Option I1\)](#page-20-0)
- [8 Ausbruchsmaße](#page-23-0)

# <span id="page-16-3"></span>**1 - Sicherheitshinweise**

Bitte lesen Sie dieses Dokument vor der Inbetriebnahme und Montage sorgfältig durch. Des weiteren sollten beim elektrischen Anschluss folgende Hinweise, gemäß der EMC-Vorschriften, beachtet werden.

- Signalkabel sollten in möglichst großem Abstand zu Leitungen, die mit Störungen belastet sind verlegt werden (z.B. Antriebskabel, Inverterkabel, usw.).
- Das Gerät muss in möglichst großem Abstand zu Antrieben, Invertern, usw. installiert werden oder ggf. durch Schirmbleche davon geschützt werden.

Stecker- oder Kabelbelegung sind am Produkt selbst und in diesem Dokument beschrieben.

### <span id="page-16-2"></span>**2 - Identifikation**

Die Produkte können durch den Bestellschlüssel und die Seriennummer auf dem Typenschild identifiziert werden. Diese Informationen sind auch in den Lieferdokumenten enthalten.

### <span id="page-16-1"></span>**3 - Inbetriebnahme**

Das gesamte System darf nur gemäß dem angegebenen Schutzgrad und Arbeitstemperatur eingesetzt werden. Sensor und Magnetband sollten zusätzlich gegen Schläge, Reibung und Lösungsmittel geschützt werden.

# <span id="page-16-0"></span>**4 - Montagehinweise**

#### **4.1 Anzeige**

Das Gerät wird in eine Schalttafel mit einem geeigneten Ausbruch eingeführt und über die Halter festgeschraubt.

Die Versorgung des Geräts erfolgt mittels einer 1,5V Batterie Type **C** (oder AM2 / BABY / LR14 / MN1400 / SP/HP11).

#### **4.2 Magnetband**

Siehe Betriebsanleitung "Magnetband".

#### **4.3 Montage Magnetsensor**

#### **4.3.1 Rechteckiger Sensor SM25-R**

 Die Mechanik bzw. Montagewinkel müssen auf dem gesamten Messweg die vorgegebenen Toleranzen zwischen Sensor und Band gewährleisten (s. [Abbildung 1\)](#page-17-0).

Der Kontakt zwischen Sensor und Band muss verhindert werden.

 Magnetsensor mit zwei M3 Schrauben an den Langlöchern befestigen und ggf. justieren.

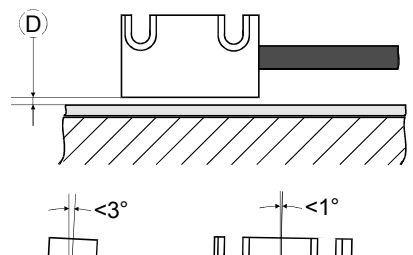

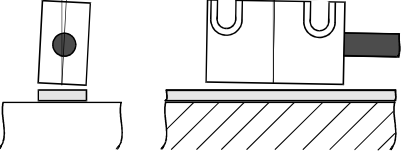

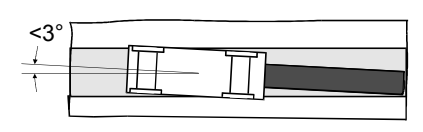

<span id="page-17-0"></span>Abbildung 1

 $D = 0.1 - 1.0$  mm

### **4.3.2 Runder Sensor SM25-C**

 Die Mechanik bzw. Montagewinkel müssen auf dem gesamten Messweg die vorgegebenen Toleranzen zwischen Sensor und Band gewährleisten (s. [Abbildung 2\)](#page-17-3).

Ein Kontakt zwischen Sensor und Band muss verhindert werden.

 Magnetsensor mit den zwei Muttern anziehen, dabei besonders auf die Zählrichtungsmarkierung achten.

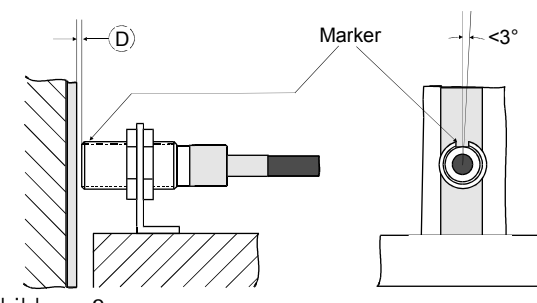

<span id="page-17-3"></span>Abbildung 2

 $D = 0.1 - 1.0$  mm

# <span id="page-17-2"></span>**5 - Elektrischer Anschluss 5.1 Sensor SM25**

(nur LD140)

Der Sensor kann direkt über den MiniDIN-Stecker an die Anzeige angeschlossen werden.

# **5.2 Serielle Schnittstelle RS-232**

(nur mit Option I1 verfügbar)

Die anzeige kann mit einem handelsüblichen NULL MODEM COMPUTER AT CROSS OVER Kabel direkt an einen PC angeschlossen werden.

Kabelbelegung der DSub-Stecker zwischen LD14x und PC ist wie folgt:

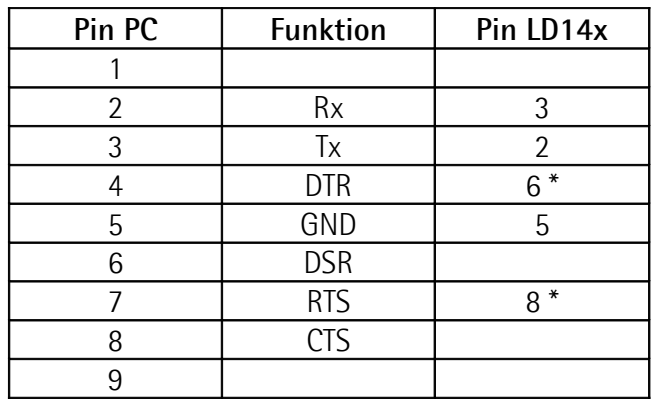

#### <span id="page-17-1"></span>**6 - Parameter und Funktionsebene 6.1 Funktion der Tasten**

- : UP (Wert inkrementieren)
- : Shift links (Dekadenwechsel)
- **\*** : Save (Daten speichern)
- **P** : Program (Programmiertaste/Parameterwechsel)

# **6.2 Tastenkombinationen**

#### <span id="page-17-4"></span>**6.2.1 Referenzwert (oder Eichung)**

Nach Betätigung der Taste **\*** für ca. 3 s gelangt man in Eichebene (""**rESEt"** wird angezeigt). Mit der Taste P verlässt man die Ebene (kein Reset). Nach 2-maligem betätigen der Taste **\*** wird die

Anzeige geeicht ("**donE** " wird angezeigt).

Dieser ergibt sich aus **[rEF](#page-19-2) + [OFS1](#page-19-1) + OFSx** (wobei OFSx der jeweils eingestellte Offset Wert ist).

Die Funktion ist nur dann aktiv wenn Parameter **[F\\_rSt](#page-19-0)** auf **"yES"** eingestellt ist.

# <span id="page-17-5"></span>**6.2.2 Kettenmaß**

Nach Betätigung der Tasten **P** und **\*** wird die Anzeige von Absolute- auf Relativmaß (blinkender Dezimalpunkt) umgestellt.

Die Nullstellung (siehe [6.2.1 Referenzwert \(oder](#page-17-4) [Eichung\)\)](#page-17-4) im Relativmaßmodus ändert den absoluten Wert im Hintergrund nicht.

Die Funktion ist nur dann aktiv wenn Parameter **[F\\_rEL](#page-19-8)** auf **"yES"** eingestellt ist.

### **6.2.3 Anzeigemodus mm/inch**

Nach Betätigung der Taste ← für ca. 3 s. wird der Anzeigemodus von mm auf Inch (Zoll) gewechselt. Die Funktion ist nur dann aktiv wenn Parameter **[F\\_mmI](#page-19-7)** auf **"yES"** eingestellt ist.

#### <span id="page-18-2"></span>**6.2.4 Offset (oder Versatzmaß)**

Mit der Tastenkombination **P** und  $\blacktriangle$  wird der 1. Offsetwert ([OFS1](#page-19-1)) angezeigt. Mit den Tasten  $\leftarrow$  und  $\uparrow$  ist es möglich den Wert zu ändern und mit \* zu speichern. Die weiteren Offsetwerte **[OFS2](#page-19-5)** und **[OFS3](#page-19-4)** können nur in der Parameterebene geändert werden.

Die Funktion ist nur dann aktiv wenn Parameter **[F\\_oFS](#page-19-6)** auf **"yES"** eingestellt ist.

Mit der Taste ist es möglich **[OFS1](#page-19-1)**, **[OFS2](#page-19-5)** und **[OFS3](#page-19-4)** nacheinander abzurufen.

 $OFS1 =$  $OFS1 =$  **Stwert +**  $OFS1 + rFF$ **[OFS2](#page-19-5)** = Istwert + **[OFS1](#page-19-1)** + **[OFS2](#page-19-5)** + **[rEF](#page-19-2) [OFS3](#page-19-4)** = Istwert + **[OFS1](#page-19-1)** + **[OFS3](#page-19-4)** + **[rEF](#page-19-2)**

# **6.2.4.1 Offset mit Inch Bruchteilung**

Beim Anzeigemodus Inch mit Bruchteilung erfolgt die Änderung der Offsetwerte (**OFS**) wie folgt:

- 1. Dekade blinkt  $\rightarrow$  Taste  $\spadesuit$  erhöht um 1/64".

- 2. Dekade blinkt  $\rightarrow$  Taste  $\spadesuit$  erhöht um 1/32".
- $-$  3. Dekade blinkt  $\rightarrow$  Taste  $\spadesuit$  erhöht um 1/16".
- 4. Dekade blinkt  $\rightarrow$  Taste  $\spadesuit$  erhöht um 1/8".
- 5. Dekade blinkt  $\rightarrow$  Taste  $\spadesuit$  erhöht um 1".
- $-6$ . Dekade blinkt  $\rightarrow$  Taste  $\spadesuit$  erhöht um 10".

#### **6.2.5 Referenzwert (oder Preset)**

Mit der Tastenkombination **P** e  $\uparrow$  wird der Referenzwert **[rEF](#page-19-2)** angezeigt. Mit den Tasten  $\leftarrow$  und  $\uparrow$  ist es möglich den Wert zu ändern und mit  $*$  zu speichern.

Die Funktion ist nur dann aktiv wenn Parameter **[F\\_rEF](#page-19-3)** auf **"yES"** eingestellt ist.

#### **6.3 Parametereingabe (Setup)**

Nach Betätigung der Taste **P** für ca. 3 s wechselt man von Anzeigemodus zu Parameterebene. Es wird "**SEtUP**" angezeigt.

Mit Taste wechselt man zu **MENÜ 1** (Parameter) Mit Taste **\*** wechselt man zu **MENÜ 2** (RS-232)

Mit Taste **P** wechselt man vom Parameter zur Parametereingabe.

Mit Taste **P** für ca. 3 s verlässt man die Parameterebene.

#### **6.3.1 Werkseinstellungen (Default Parameter)**

Werkseinstellungen sind **FETT** gedruckt.

Die Anzeige kann wie folgt auf Werkseinstellung zurückgesetzt werden:

- Batterie entfernen und ca. 10 s. Warten;
- Batterie wieder einfügen und gleichzeitig Taste betätigen ("dEFPar" wird angezeigt).

#### **6.3.2 Parameterliste MENÜ 1**

### <span id="page-18-1"></span>**Unit**

Messeinheit [dEC, FrEE, dG1, dG2, IdEC, Ifrct] Messeinheit und Anzeigemodus werden gesetzt.

#### **DEC**

Metrische Messeinheit (Linearmessungen) FrEE = frei einstellbarer Faktor dG1 = Winkelanzeige  $(-\infty, -0, 1^{\circ}, 0, 0^{\circ}, +0, 1^{\circ}, +\infty)$ dG2 = Winkelanzeige (..359,9°..0,0°..359,9°..0,0°..) IdEC = Inch Anzeigemodus Ifrct = Inch mit Bruchteilung (z.B. 12.31.64 =  $12^{131}$ <sub>64</sub>)  $*$  = speichern,  $P$  = wechseln,  $P$  für 3 s. = verlassen

#### <span id="page-18-0"></span>**COn**

Nur wenn **[Unit](#page-18-1)** = FrEE, dG1, dG2 Frei einstellbarer Faktor zur Anzeige von Winkeln oder nicht linearen (metrischen) Messwegen. Grenzwerte: FrEE = 0,00001 - **1,00000**

dG1, dG2 = 0,00001 - 9,99999

#### **Beispiel 1**

Anzeige eines 90° Winkels mit Auflösung 0,1° auf einem Drehtisch mit einem Umfang von785,4 mm. Der Verfahrweg auf 360° ist 785,4 mm; daher ist 90,0°, 785,4 : 4 = 196.35 mm  $\text{COn} = 900 : 19635 = 0.045836$  $\text{COn} = 900 : 19635 = 0.045836$  $\text{COn} = 900 : 19635 = 0.045836$ 

#### **Beispiel 2**

Es sollen Winkel mit 0,1° Auflösung auf einem Magnetring mit Durchmesser 114,5 mm angezeigt werden.

Der Umfang ist 114,5 \* 3,14 = 359,53 mm

 $\text{COn} = 3600 : 35953 = 0,10013$  $\text{COn} = 3600 : 35953 = 0,10013$  $\text{COn} = 3600 : 35953 = 0,10013$ 

 $*$  = speichern,  $P$  = wechseln,  $P$  für 3 s. = verlassen

#### **rES**

(nur wenn **[Unit](#page-18-1)** = dEC, FrEE, dG1, dG2, IdEC) Einstellung der Auflösung in der zuvor gewählten Messeinheit. **[Unit](#page-18-1)** = dEC, FrEE, dG1, dG2 = 0.001, 0.005, **0.01**, 0.05, 0.1, 0.5, 1 **[Unit](#page-18-1)** = IdEC = 0.0001, 0.0005, **0.001**, 0.005, 0.01, 0.05, 0.1 **\*** = speichern, **P** = wechseln, **P** für 3 s. = verlassen

#### **dIr**

Zählrichtungsumkehr [uP, dn] **uP** = Standard Zählrichtung dn = Invertierte Zählrichtung **\*** = speichern, **P** = wechseln, **P** für 3 s. = verlassen

# **6.3.3 Sonderfunktionen im MENU 1**

<span id="page-19-7"></span>**F\_mmI**

Mm/inch Funktion [yES, no] Anzeigemodus kann von mm auf Inch mit  $\leftarrow$  Taste gewechselt werden. yES = freigegeben **no** = nicht freigegeben **\*** = speichern, **P** = wechseln, **P** für 3 s. = verlassen

# <span id="page-19-8"></span>**F\_rEL**

Kettenmaßfunktion [yES, no] Kettenmaß kann mit Tastenkombination **P** und **\*** aufgerufen werden. yES = freigegeben **no** = nicht freigegeben  $*$  = speichern,  $P$  = wechseln,  $P$  für 3 s. = verlassen

# <span id="page-19-0"></span>**F\_rSt**

Eich Funktion [yES, no] Anzeige kann mit **\*** Taste geeicht werden. yES = freigegeben **no** = nicht freigegeben **\*** = speichern, **P** = wechseln, **P** für 3 s. = verlassen

#### <span id="page-19-3"></span>**F\_rEF**

Eichwerteingabe [yES, no]

Eichwert kann mit Tastenkombination **P** und geändert werden. yES = freigegeben

**no** = nicht freigegeben

 $*$  = speichern,  $P$  = wechseln,  $P$  für 3 s. = verlassen

#### <span id="page-19-6"></span>**F\_oFS**

Offsetfunktion [yES, no] Offsetwerten können mit Tastenkombination **P** und  $\leftarrow$  geändert werden. yES = freigegeben **no** = nicht freigegeben  $*$  = speichern,  $P$  = wechseln, P für 3 s. = verlassen

#### <span id="page-19-2"></span>**rEF**

Eichwert [-999999, 999999] Absoluter Bezugspunkt (Referenzwert) des Messsystems. Dieser wird nach Betätigung der Taste **\*** für ca. 3 s. angezeigt. Die eingestellten Offsetwerte werden ebenfalls berücksichtigt.  $*$  = speichern,  $P$  = wechseln,  $P$  für 3 s. = verlassen

#### <span id="page-19-1"></span>**OFS1**

Offset 1 [-999999, 999999] Erster Offsetwert (z.B. Werkzeugkorrektur). Wird zum Istwert addiert, siehe ["6.2.4 Offset \(oder](#page-18-2) Versatzmaß).

 $*$  = speichern,  $P$  = wechseln,  $P$  für 3 s. = verlassen

#### <span id="page-19-5"></span>**OFS2**

Offset 2 [-999999, 999999] Zweiter Offsetwert. Wird zum Istwert und **[OFS1](#page-19-1)** addiert.

**\*** = speichern, **P** = wechseln, **P** für 3 s. = verlassen

#### <span id="page-19-4"></span>**OFS3**

Offset 3 [-999999, 999999]

Dritter Offsetwert. Wird zum Istwert, **[OFS1](#page-19-1)** und **[OFS2](#page-19-5)** addiert.

**\*** = speichern, **P** = wechseln, **P** für 3 s. = verlassen

Mach Beendung der Parametereingabe wird "rESEt" angezeigt.

Mit der Taste **\*** wird die Anzeige geeicht und die Parameterebene verlassen (Eichwert und Offset werden dabei berücksichtigt).

Mit der Taste **P** wird die Parameterebene verlassen ohne zu eichen und "no rSt" angezeigt.

#### **6.3.4 Parameterliste MENÜ 2 Ad xx**

Gerätenummer [01, 31] Ist das Gerät mit serieller Schnittstelle ausgerüstet, dann kann hier die Geräteadresse eingestellt werden.

 $*$  = speichern,  $P$  = wechseln

#### **H\_cntr**

Betriebsstundenzähler (1/10 h) Zeigt die Betriebsstunden des Geräts mit angeschlossener Betriebsspannung an. Auflösung ist 1/10 Stunde (6 min.)

 $*$  = speichern,  $P$  = wechseln

# <span id="page-20-0"></span>**7 - RS232 Schnittstelle (Option I1)**

Ist das Gerät mit einer RS-232 Schnittstelle ausgerüstet, können folgende Befehle ausgeführt werden.

#### **7.1 Schnittstellenparameter**

9600 Baud rate, 8Bit, kein Parity, 1 Stopbit, Xon/Xoff

#### **7.2 Befehlsliste**

Die Befehle müssen wie folgt gesendet werden:

#### **|ADCMND=X**

wobei : **|** Zeichen auf PC Tastatur (oben links) **AD** : Geräteadresse (von 01 bis 31) 2 Zeichen

**CMND** : Befehl (siehe Befehlsliste) **X** : Wertebereich (siehe Befehle)

Wird ein falscher Befehl gesendet wird mit demselben Befehl + ? und Checksum geantwortet  $(z.B. gesendeter Befehl |02azz \rightarrow Antwort |02azz?$ EF)

Befehle können über die serielle Schnittstelle mit jedem frei verfügbaren Terminalprogramm gesendet werden (z.B. Hyperterminal). Der Befehl wird nach Betätigung der **ENTER** Taste (carriage return) gesendet.

Die Struktur der Antworten ist wie folgt: **ADCMND:SXXXXXXXXCK** wobei: **AD** : Geräteadresse **CMND** : Befehl **XXXXXXXX** : Wert **CHKS** : Checksum

Der Checksum entspricht dem Minderwertigsten Byte aus der Summe der Hex-Werte aller übertragenen Zeichen.

#### **Beispiel**

Der Anzeigewert ist 8,29. Die Anzeige mit Geräteadresse 01 wird mit dem Befehl |01TPOS abgefragt.

Die Antwort ist: 01TPOS:+00000829**9F**

Die Summe der Hex-Werte aller übertragenen Zeichen ist:

30+31+54+50+4F+53+3A+2B+30+30+30+30+30+  $38+32+39 = 39F$ 

Das minderwertigste Byte von 39F ist **9F** und entspricht der Checksum.

#### **7.2.1 Befehlsliste**

(die Geräteadresse wird allgemein mit **AD** angegeben)

#### **Nullstellung der Geräteadresse**

**|00**RSET Die Geräteadresse aller angeschlossenen Anzeigen wird auf Null (0) gesetzt.

#### **Geräteadresse** [1, 31]

**|00**INIT=X Die Geräteadresse aller angeschlossenen Anzeigen wird auf den Wert X gesetzt.

#### **Geräteadresse anzeigen**

**|00**DADR

Geräteadresse bis drücken der **P** Taste angezeigt.

#### **Geräteadresse wechseln** [1, 31]

**|AD**RADR=X Geräteadresse wird vom jetzigen Wert AD auf X gewechselt. Antwort : ADTADR:+XCHKS (wobei CHKS Checksum ist und X der Antwortwert).

#### **Istwert einlesen**

**|AD**TPOS Istwert der Anzeige mit Geräteadresse AD wird eingelesen (Auflösung ist 0,01mm oder 0,001 inch).

#### **Zählrichtungsumkehr** [0, 1]

**|AD**RDIR=X Zählrichtung kann gesetzt werden.  $X=0 \rightarrow uP = Z\ddot{\text{a}}$ hlrichtung Standard  $X=1 \rightarrow dn = Zählrichtuna invertiert$ Antwort: ADTDIR:+0000000XCHKS

#### **Zählrichtung einlesen**

**|AD**TDIR Gesetzte Zählrichtung kann eingelesen werden.  $X=0 \rightarrow uP$ ,  $X=1 \rightarrow dn$ Antwort: ADTDIR:+0000000XCHKS

#### **Messeinheit** [0, 5]

**|AD**RUNI=X Messeinheit und Anzeigemodus werden gesetzt.  $X=0 \rightarrow$  **dEC** = metrische Messeinheit  $X=1 \rightarrow$  FrEE = frei einstellbarer Faktor  $X=2 \rightarrow dG1 =$  Winkel  $(-\infty,-0.1^{\circ}.0,0^{\circ}.+0,1^{\circ}.+\infty)$  $X=3 \rightarrow dG2 =$  Winkel (..359,9°..0,0°..359,9°..0,0°..)  $X=4 \rightarrow$  IdEC = Inch Anzeigemodus  $X=5 \rightarrow$  Ifrct = Inch mit Bruch (z.B. 12.31.64 = 12"  $31/\text{gal}$ ) Antwort: ADTUNI:+0000000XCHKS

**Messeinheit einlesen |AD**TUNI

Gesetzte Messeinheit kann eingelesen werden. Antwort: ADTUNI:+0000000XCHKS

**Auflösung** [1, 5, 10, 50, 100, 500, 1000] **|AD**RRES=X Lineare Auflösung in mm oder inch wird gesetzt.  $X=1 \rightarrow 0.001/0.0001$ ,  $X=5 \rightarrow 0.005/0.0005$ ,  $X=10 \rightarrow 0.01/0.001$ ,  $X=50 \rightarrow 0.05/0.005$ ,  $X=100 \rightarrow 0.1/0.01$ ,  $X=500 \rightarrow 0.5/0.05$ .  $X=1000 \rightarrow 1/0.1$ 

Antwort: ADTRES:+XCHKS

**Auflösung einlesen |AD**TRES Gesetzte Auflösung kann eingelesen werden. Antwort: ADTRES:+XCHKS

**Freier Faktor COn** [bei FrEE 0,00001 - 1,00000 / bei dG1, dG2 0,00001 - 9,99999] **|AD**RFCO=X Freier Faktor COn wird gesetzt. (s. Parameter 6.3.1). Antwort: ADTFCO:+XCHKS

**Freier Faktor COn einlesen |AD**TFCO Gesetzter Faktor COn kann eingelesen werden. Antwort: ADTFCO:+00X.XXXXCHKS

**Mm/Inch Anzeigemodus** [0, 1] **|AD**RMMI=X Anzeigemodus kann von mm auf inch gewechselt werden.  $X=0 \rightarrow mm$ ,  $X=1 \rightarrow$  inch Antwort: ADTMMI:+0000000XCHKS

#### **Anzeigemodus mm/inch einlesen**

**|AD**TMMI Gesetzter Anzeigemodus kann eingelesen werden.  $X=0 \rightarrow mm$ ,  $X=1 \rightarrow inch$ Antwort: ADTMMI:+0000000XCHKS

#### **Kettenmaßfunktion** [0, 1]

**|AD**RRLA=X Freigabe der Kettenmaßfunktion (durch Tasten-Kombination P und **\***).  $X=0 \rightarrow$  oFF (nicht freigegeben)  $X=1 \rightarrow$  on (freigegeben) Antwort: ADTRAE:+0000000XCHKS

#### **Kettenmaßfunktion einlesen**

**|AD**TRAE Status der Kettenmaßfunktion wird eingelesen.  $X=0 \rightarrow oFF$ ,  $X=1 \rightarrow on$ Antwort: ADTRAE:+0000000XCHKS

#### **Kettenmaß** [0, 1]

**|AD**RRLA=X Anzeige kann von Absolut- auf Kettenmaß umgestellt werden.  $X=0 \rightarrow oFF$ ,  $X=1 \rightarrow on$ Antwort: ADTRAE:+0000000XCHKS

**Kettenmaß einlesen |AD**TRLA Status des Kettenmaß wird eingelesen.  $X=0 \rightarrow 0$  FF,  $X=1 \rightarrow 0n$ Antwort: ADTRLA:+0000000XCHKS

**Referenzwertfunktion** [0, 1] **|AD**RRSE=X Freigabe der Referenzwertfunktion (durch Taste **\***).  $X=0 \rightarrow$  off (nicht freigegeben)  $X=1 \rightarrow$  on (freigegeben) Antwort: ADTRSE:+0000000XCHKS

# **Referenzwertfunktion einlesen**

**|AD**TRSE Status der Referenzwertfunktion wird eingelesen.  $X=0 \rightarrow oFF$ ,  $X=1 \rightarrow on$ Antwort: ADTRSE:+0000000XCHKS

#### **Referenzwerteingabe** [0, 1]

**|AD**RRFE=X Referenzwerteingabe über Tastatur wird freigegeben (Tastenkombination P und  $\spadesuit$ ).  $X=0 \rightarrow$  oFF (nicht freigegeben)  $X=1 \rightarrow$  on (freigegeben) Antwort: ADRRFE:+0000000XCHKS

**Referenzwerteingabe einlesen |AD**TRFE Status der Referenzwerteingabe wird eingelesen.  $X=0 \rightarrow 0$  FF,  $X=1 \rightarrow 0n$ Antwort: ADTRFE:+0000000XCHKS

#### **Offsetfunktion** [0, 1]

**|AD**ROFE=X Freigabe der Offsetfunktion (durch Tastenkombination P und  $\bigoplus$  $X=0 \rightarrow$  off (nicht freigegeben)  $X=1 \rightarrow$  on (freigegeben) Antwort: ADTOFE:+0000000XCHKS

# **Offsetfunktion einlesen**

**|AD**TOFE Status der Offsetfunktion einlesen.  $X=0 \rightarrow 0$  FF,  $X=1 \rightarrow 0n$ Antwort: ADTOFE:+0000000XCHKS

#### **Referenzwert** [-999999, 999999]

**|AD**RREF=X Absoluter Bezugspunkt (Referenzwert) des Messsystems wird gesetzt. (die Auflösung ist je nach Einstellung der Anzeige 0,01mm oder 0,001 inch). Antwort: ADTREF:XCHKS

**Referenzwert einlesen |AD**TREF Gesetzter Referenzwert kann eingelesen werden. Antwort: ADTREF:XCHKS

**Offset1** [-999999, 999999] **|AD**ROF1=X Wert Offset1 (**[OFS1](#page-19-1)**) wird gesetzt (der Wert hat Auflösung 0,01). Antwort: ADTOF1:XCHKS

**Offset1 einlesen |AD**TOF1 Gesetzter Offset1-Wert kann eingelesen werden. Antwort: ADTOF1:XCHKS

**Offset2** [-999999, 999999] **|AD**ROF2=X Wert Offset2 (**[OFS2](#page-19-5)**) wird gesetzt (der Wert hat Auflösung 0,01). Antwort: ADTOF2:XCHKS

#### **Offset2 einlesen**

**|AD**TOF2 Gesetzter Offset2-Wert kann eingelesen werden. Antwort: ADTOF2:XCHKS

**Offset3** [-999999, 999999] **|AD**ROF3=X Wert Offset3 (**[OFS3](#page-19-4)**) wird gesetzt (der Wert hat

Auflösung 0,01). Antwort: ADTOF3:XCHKS

#### **Offset3 einlesen**

**|AD**TOF3 Gesetzter Offset3-Wert kann eingelesen werden. Antwort: ADTOF3:XCHKS

# <span id="page-23-0"></span>**8 - Ausbruchsmaße**

**8.1 LD140 und LD142** 94 x 68 mm (Breite x Höhe).

#### **8.2 LD141**

Genaue Abmessungen und Lage der Befestigungslöcher dem Katalog bzw. Datenblatt entnehmen.

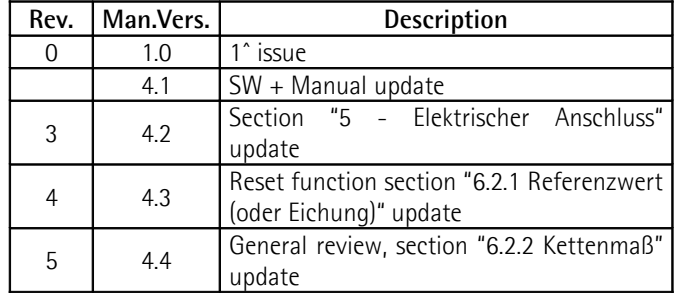

**Getrennt entsorgen**

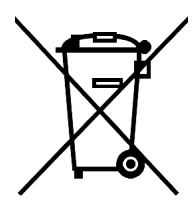

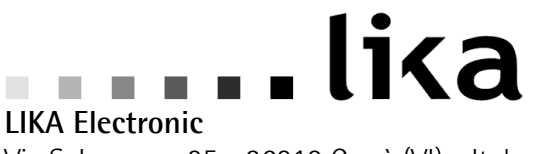

Via S. Lorenzo, 25 - 36010 Carrè (VI) - Italy

Tel. +39 0445 806600 Fax +39 0445 806699

Italy: eMail info@lika.it - www.lika.it World: eMail info@lika.biz - www.lika.biz